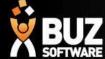

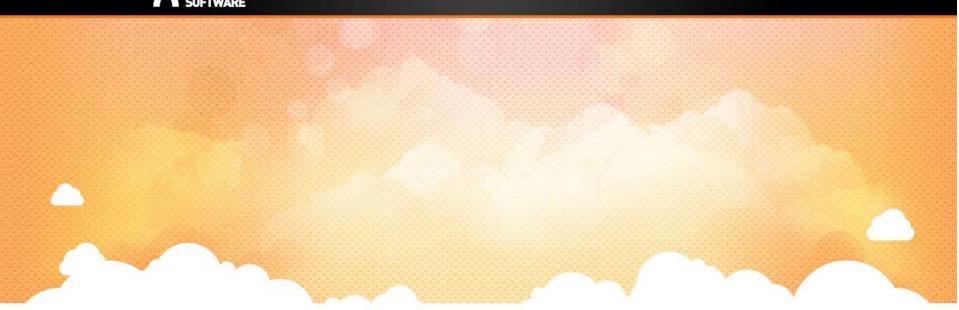

## **BUZ Inventory Groups**

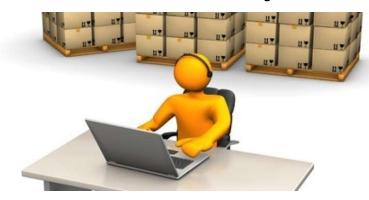

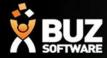

Inventory Groups are used to group products into logical lists. These lists are often based on product types but also may be setup for pricing reasons.

A product group if manufactured needs to have a Job tracking line allocated to

it. For help on setting up job tracking lines click here

Inventory Groups are found in

Settings-> Inventory Settings-> Groups

| ZINGA LABS Sales • Purchases • Workflow • Contacts • 🖼 Reports               | 0 <mark>6</mark>                                                                                                  |
|------------------------------------------------------------------------------|----------------------------------------------------------------------------------------------------|
| General Settings                                                             | ]                                                                                                    |
| Organisation                                                                 | Inventory Settings                                                                                                |
| Organization Details<br>— Edit your organisation details.                    | Groups Discount Groups Cost Grids Price Grids Pricing Coefficients Group Options Import Export Inventory Settings |
| Branches<br>— Manage your organisations branches.                            | New Group     Include Deactivated  Descn                                                                          |
|                                                                              | Description                                                                                                    |
|                                                                              | Promotional Rollers BUZ2BUZ shutter                                                                               |
| Features                                                                     | ZipScreen(BW)                                                                                                    |
| Churchen Barry                                                               | Curtains                                                                                                    |
| Inventory Items<br>— Manage items that you buy or sell.                      | Curtains JB                                                                                                    |
| Inventory Settings<br>— Manage your inventory groups and pricing structures. |                                                                                                    |

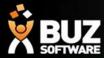

You are required to fill out most fields, but the mandatory fields are:

• Description

Code

٠

- Description Curtains Code CURT
- Descn Part 1 (2 & 3 optional)

| Can be ordered |                   |          |
|----------------|-------------------|----------|
| Use Part1      | Description Part1 | Material |
| 🗐 Use Part2    | Description Part2 |          |
| E Use Part3    | Description Part3 |          |

• Job Tracking Line

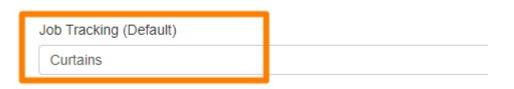

NB: The Code that you create for each group should be 4 Characters long

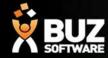

| Inventory Settings                                            |                                                       |                              |  |  |  |
|---------------------------------------------------------------|-------------------------------------------------------|------------------------------|--|--|--|
| Groups Discount Groups Cost Grids Price Grids Pricing Coeffic | tients Group Options Import Export Inventory Settings |                              |  |  |  |
| Description                                                   | Sec                                                   | quence Number                |  |  |  |
| Curtains                                                      | 10                                                    |                              |  |  |  |
| Code                                                          |                                                       |                              |  |  |  |
| CURT                                                          |                                                       |                              |  |  |  |
| Sales Account                                                 | Cos                                                   | st Account                   |  |  |  |
| 200 - Sales                                                   | ۲                                                     | 10 - Cost of Goods Sold      |  |  |  |
|                                                               |                                                       |                              |  |  |  |
| Max Discount Percentage                                       | Che                                                   | eck Measure Lead Days        |  |  |  |
| 0.0000                                                        | 0                                                     |                              |  |  |  |
| Production Extra Days                                         | Pro                                                   | duction Standard Minutes     |  |  |  |
| 0                                                             | 1                                                     |                              |  |  |  |
| Install Standard Minutes                                      | Che                                                   | eck Measure Standard Minutes |  |  |  |
| 0                                                             | 0                                                     |                              |  |  |  |
| Multiply Install Minutes by Square Metres                     |                                                       |                              |  |  |  |
|                                                               |                                                       |                              |  |  |  |
| Can be ordered                                                |                                                       |                              |  |  |  |
| ✓ Use Part1                                                   | Description Part1                                     | Material                     |  |  |  |
| ✓ Use Part2                                                   | Description Part2                                     | Material Type                |  |  |  |
| ✓ Use Part3                                                   | Description Part3                                     | Colour                       |  |  |  |

Inventory groups MUST have a Description Part 1 if you wish to have any inventory attached to the Group. Description Part 2 and 3 are optional.

If there are NO Inventory items to be ordered within the Group you do not need Description Part 1, 2 or 3 (This refers to Option groups).

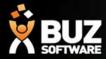

- Descn Part 1 Usually consists of the Material Name
- Descn Part 2 Usually consists of the Material Type
- Descn Part 3 Usually consists of the Colour

| Can be ordered |                   |               |
|----------------|-------------------|---------------|
| ✓ Use Part1    | Description Part1 | Material      |
| ✓ Use Part2    | Description Part2 | Material Type |
| ✓ Use Part3    | Description Part3 | Colour        |
|                |                   |               |

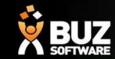

#### ← → C ① https://go.buzsoftware.com.au

BUZZINGA LABS Sales - Purchases - Workflow - Contacts - M Reports

@☆ 🔤 🚺 :

0 ¢

## buzzinga

#### Sale Items

| All Loopa Fabrics           | On Sale       |
|-----------------------------|---------------|
| Micron Blockout Fabrics     | On Sale       |
| Anodised Aluminium Shutters | On Sale       |
| IBD Blockout White          | On Back-order |

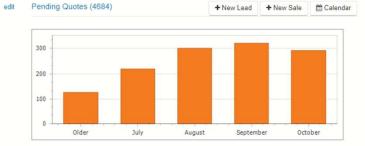

Monthly Sales - Invoiced

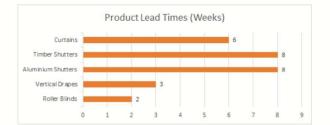

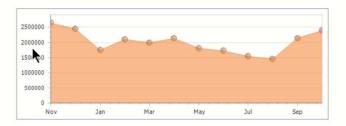

Powered by BUZ Software - Terms of Use - Help Centre

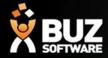

Option groups are additional options for the matching product group. By setting up separate option groups this allows you to report on your added extras, allocate different GL codes and update/edit pricing easily.

| Groups       | Discount Groups | Cost Grids | Price Grids | Pricing Coefficients | Group Options | Import Export Inventory Settings |
|--------------|-----------------|------------|-------------|----------------------|---------------|----------------------------------|
| Description  |                 |            |             |                      |               |                                  |
| Roller Optio | ons             |            |             |                      |               |                                  |
| Code         |                 |            |             |                      |               |                                  |
| OPROLL       |                 |            |             |                      |               |                                  |

Inventory groups for **options** only need a description and Code as displayed below Option groups don't have a job tracking line as they are only an add on to the main inventory group/product.

NB: The Code that you create for each group should be 4 Characters long.

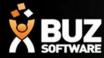

Example of Options Inventory Group.

#### **Inventory Settings**

| Discount Groups Cost Grids Price Grids Pricing Coefficients Group Options Import Export Inventory Settings |                                                       |
|----------------------------------------------------------------------------------------------------|-------------------------------------------------------|
| cription                                                                                                   | Sequence Number                                       |
| ler Options                                                                                                | 500                                                   |
| e                                                                                                    |                                                       |
| ROLL                                                                                                    |                                                       |
| s Account                                                                                                  | Cost Account                                          |
| 0 - Sales                                                                                                  | 310 - Cost of Goods Sold                              |
| Discount Percentage 000 fuction Extra Days                                                                 | Check Measure Lead Days 0 Production Standard Minutes |
|                                                                                                    |                                                       |
|                                                                                                    |                                                       |
| all Standard Minutes                                                                                       | Check Measure Standard Minutes                        |
|                                                                                                    | 0                                                     |
| fultiply Install Minutes by Square Metres                                                                  |                                                       |
| Can be ordered                                                                                             |                                                       |
| Use Part1 Description Part1                                                                                |                                                       |
| Use Part2 Description Part2                                                                                |                                                       |
| Use Part3 Description Part3                                                                                |                                                       |

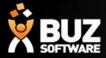

In addition to Product groups and option groups you may also have, Component groups and fabric groups.

These groups are used for you inventory management and BOM.

When BOM is setup this will deduct from your Fabric and Component groups and calculate stock re ordering based on your min and max stock levels.

For more information on BOM and stock reordering see these links ->

InventoryGroups-ComponentsTab

**BOM Inv management** 

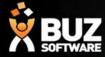

Explanation of Main Inventory Group Fields

| Field              | Description                                                                                                    |
|--------------------|----------------------------------------------------------------------------------------------------|
| Code               | Abbreviation for quick access. Used throughout the system to describe product Maximum 4 characters long.                                                                                                    |
| Description        | Description as should appear in quotes and orders.                                                                                                    |
| Sequence           | This is to control the order Inventory Groups are listed in, they are listed alphabetical within items with the same Sequence Number.                                                                                                   |
| Sales Account      | Sales GL account                                                                                                    |
| Cost Account       | Cost GL account                                                                                                    |
| Can be Ordered     | Only if this is ticked are items from this group list in Leads and Quoting.                                                                                                    |
| Job Tracking Line  | This sets the Job Tracking Line for this product.                                                                                                    |
| Use Part 1         | Items within this group can be selected using up to 3 criteria such as Material, Type<br>and Colour by ticking this it is indicated that this criteria is to be used. If this is not<br>selected then you cannot have Part 2 or Part 3. |
| Description Part 1 | This is to indicate to users what the criteria is, such as Material or Fabric.                                                                                                    |
| Job Sheet          | Click <b>Select File</b> to upload a new Job Sheet template (XLSM). Click Download to get a copy of the currently saved Job Sheet.                                                                                                    |

For further explanation see this link -> InventoryGroups-ExplanationofGroupScreenShot

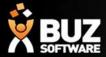

#### If you cant find what your looking for in the help documentation let us know!

We will point you in the right direction or get something added to the documentation for you.

Email: <a href="mailto:support@busoftware.com.au">support@busoftware.com.au</a>

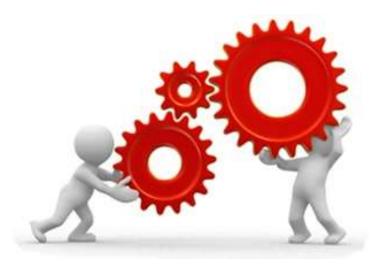

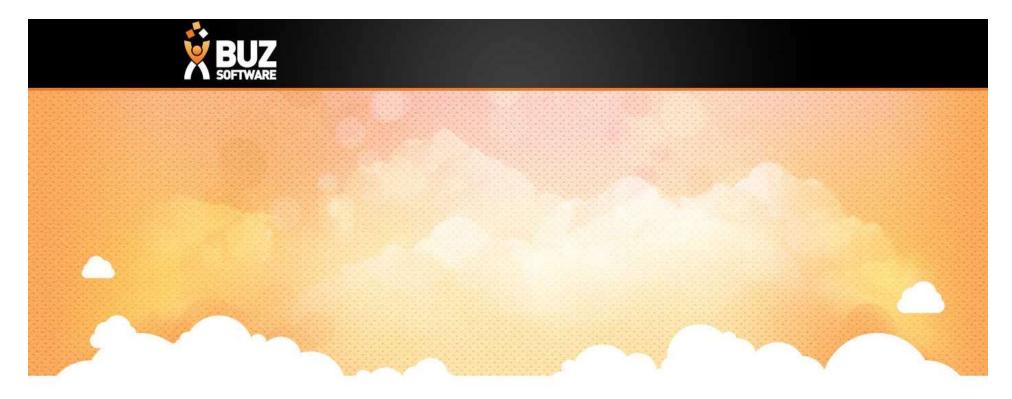

# Thank you

Any further questions please contact us at <u>support@buzsoftware.com.au</u>